# **Visualize it! Data and Analytics Visualization in Insurance**

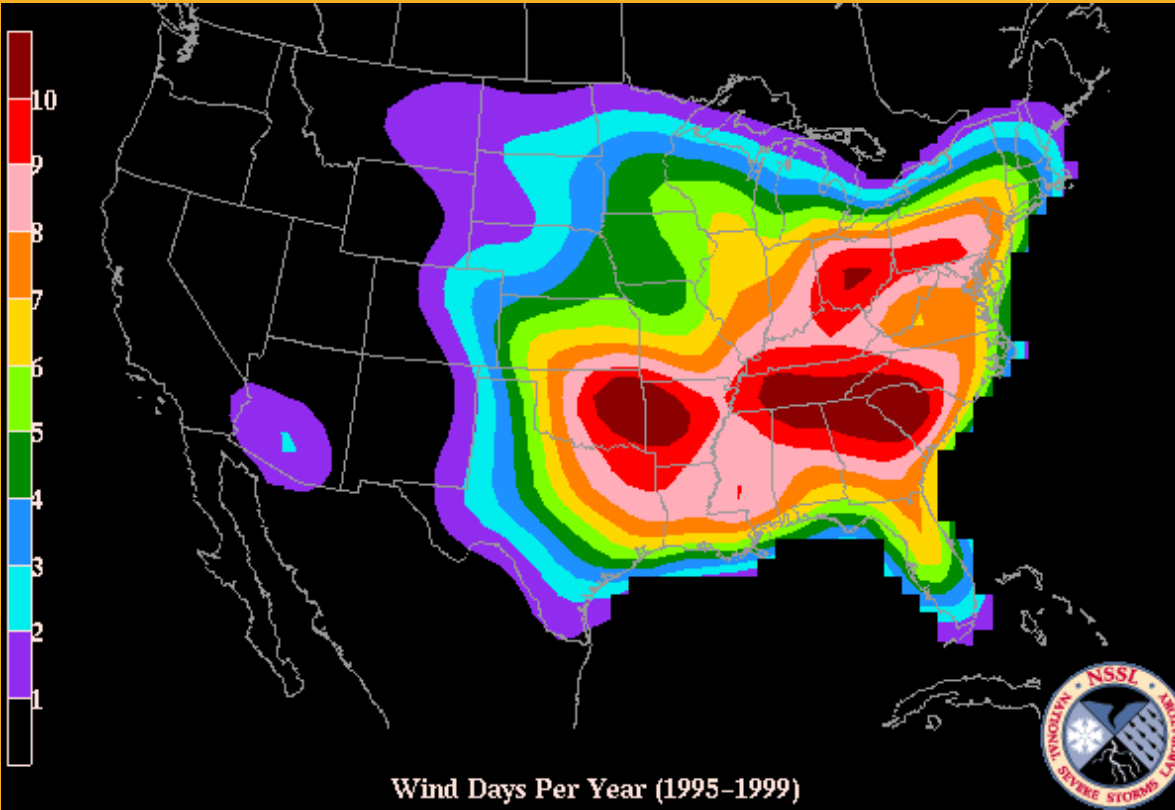

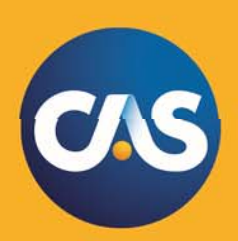

June 6, 2016 CARe, Boston, MA

### Antitrust notice

- The Casualty Actuarial Society is committed to adhering strictly to the letter and spirit of the antitrust laws. Seminars conducted under the auspices of the CAS are designed solely to provide a forum for the expression of various points of view on topics described in the programs or agendas for such meetings.
- Under no circumstances shall CAS seminars be used as a means for competing companies or firms to reach any understanding – expressed or implied – that restricts competition or in any way impairs the ability of members to exercise independent business judgment regarding matters affecting competition.
- It is the responsibility of all seminar participants to be aware of antitrust  $\bullet$ regulations, to prevent any written or verbal discussions that appear to violate these laws, and to adhere in every respect to the CAS antitrust compliance policy.

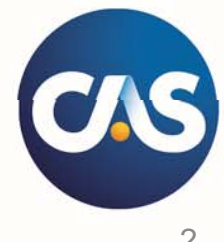

### Effective communication?

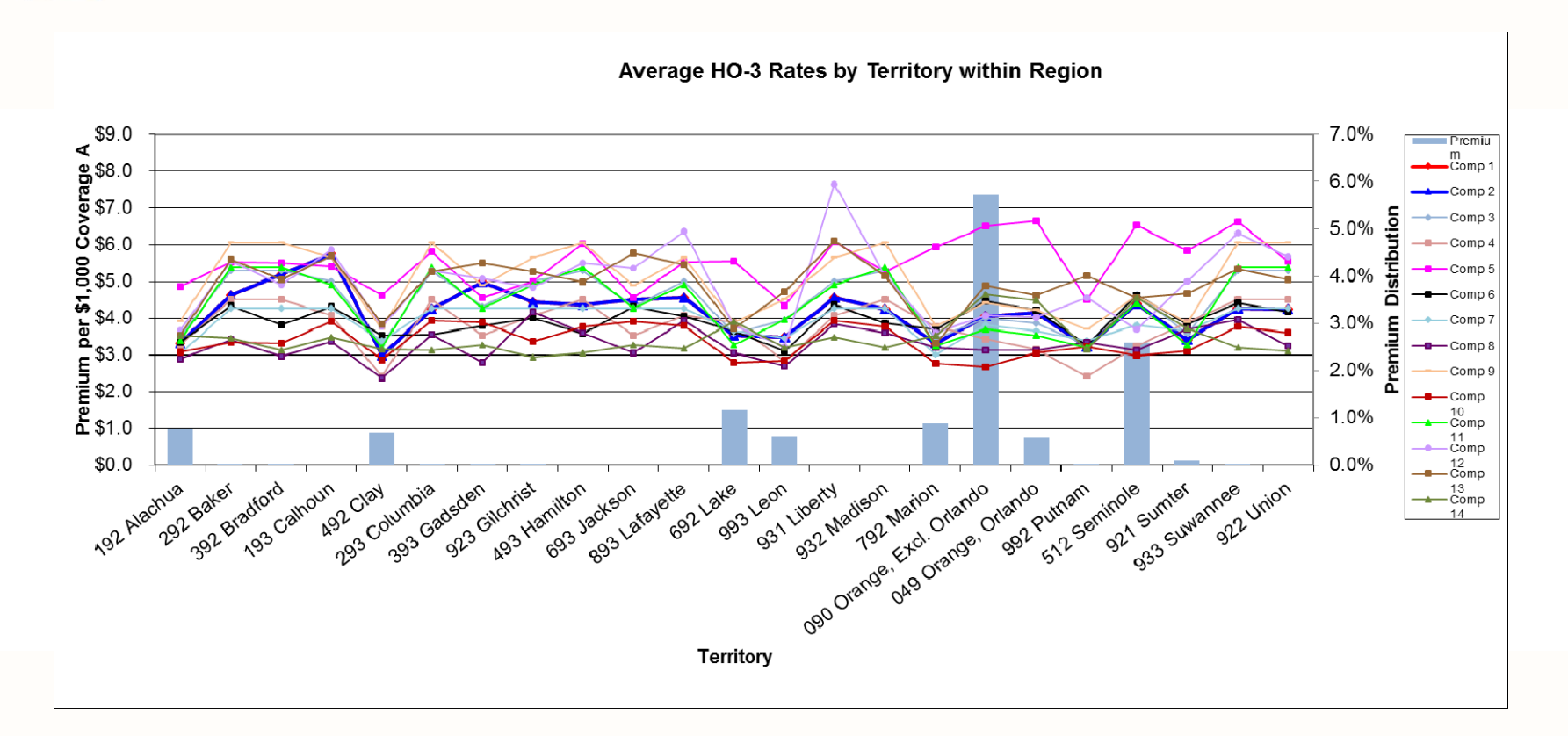

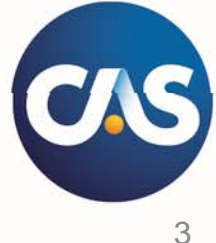

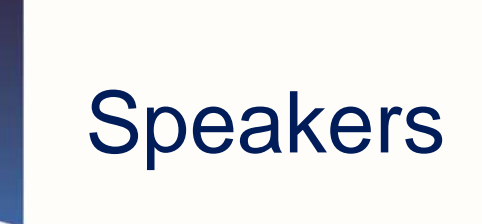

### Alice Underwood, Executive Vice President **WillisRe LI'I'LLI**

Garrett Bradford, Cartographer/GIS Analyst

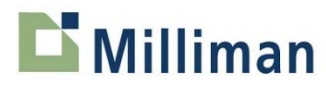

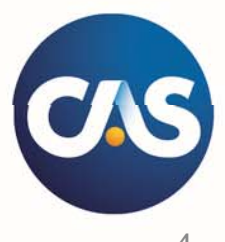

### **Outline**

- Data Visualization Basics
- Actuarial Data  $\bullet$
- Geospatial Data  $\bullet$
- Technology and Application $\bullet$

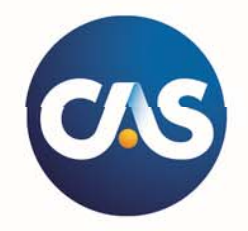

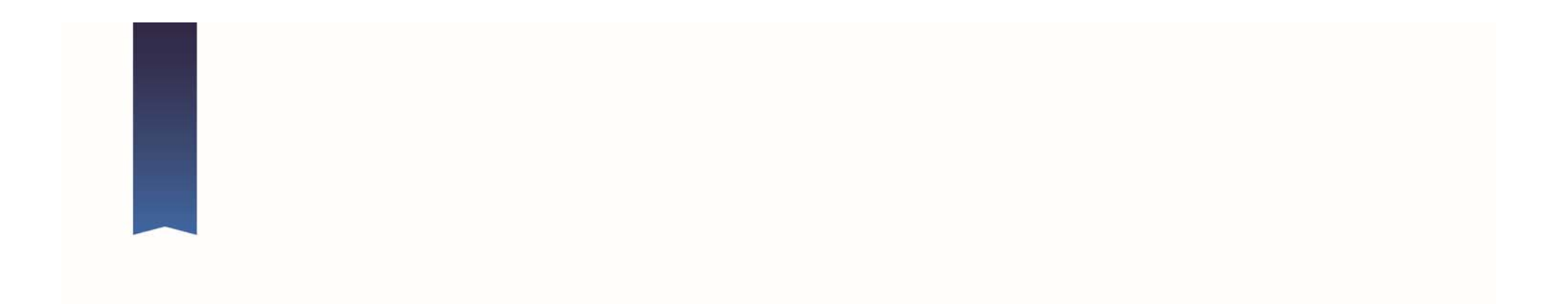

# **DATA VISUALIZATION BASICS**

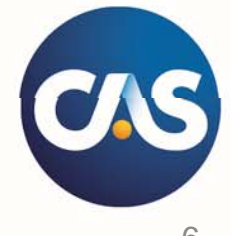

### What is data visualization?

- Graphical representation of data
	- Tables, bar charts, scatter plots, etc.
- Data visualization is both art and science

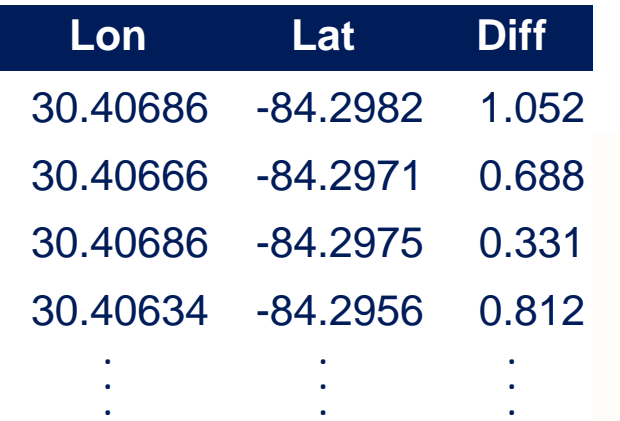

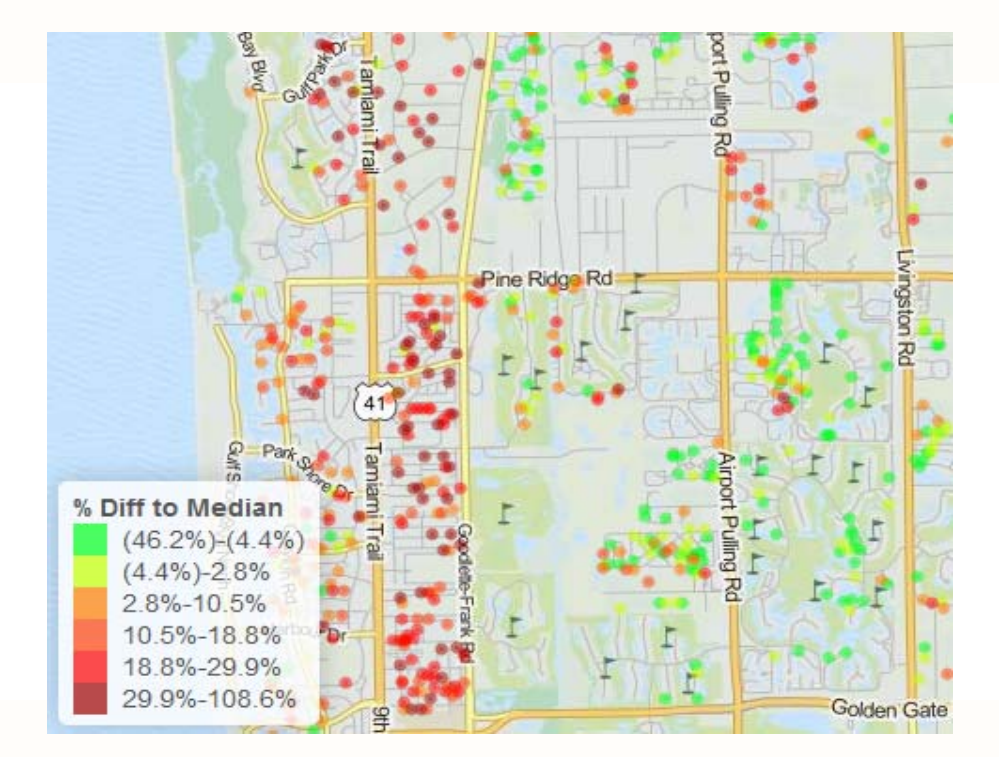

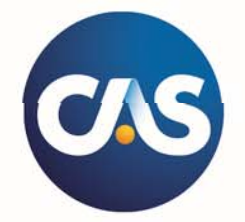

### Why visualize data?

#### So that **you** can understand it better

- Efficiency and new perspectives
- Useful for every step of the analysis (exploration, QC, validation)

#### To communicate more effectively with **someone else**

- Note: communication isn't about you!
- Focus on your audience:
	- What's in it for them?
	- What do you want them to "take away"?
	- What context will help them "get it"?

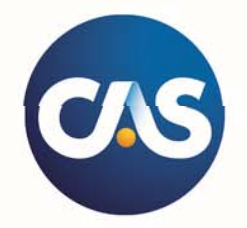

### Make it easy to understand your point!

- Show **comparisons**, contrasts, differences  $\bullet$ 
	- Encourage eye-to-eye comparison
	- Use "small multiples"
	- Highlight key points
- Show mechanism, explanation, **systematic structure**  $\bullet$ 
	- Have a clear purpose
	- Show multiple levels of detail
- **Integrate** words, numbers, images, diagrams  $\bullet$ 
	- Callouts can emphasize key take-aways
- Describe the **evidence**: titles, scales, sources, issues
- **Content (= meaning)** counts most of all

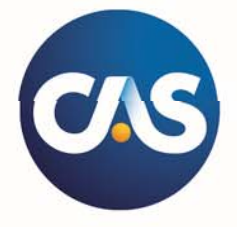

Adopted from Tufte, Edward R. *The Visual Display of Quantitative Information*. 2n<sup>d</sup> Edition.

### Basic principles

- **Honesty**  $\bullet$
- Remove junk / ink  $\bullet$
- Revise, revise, revise  $\bullet$

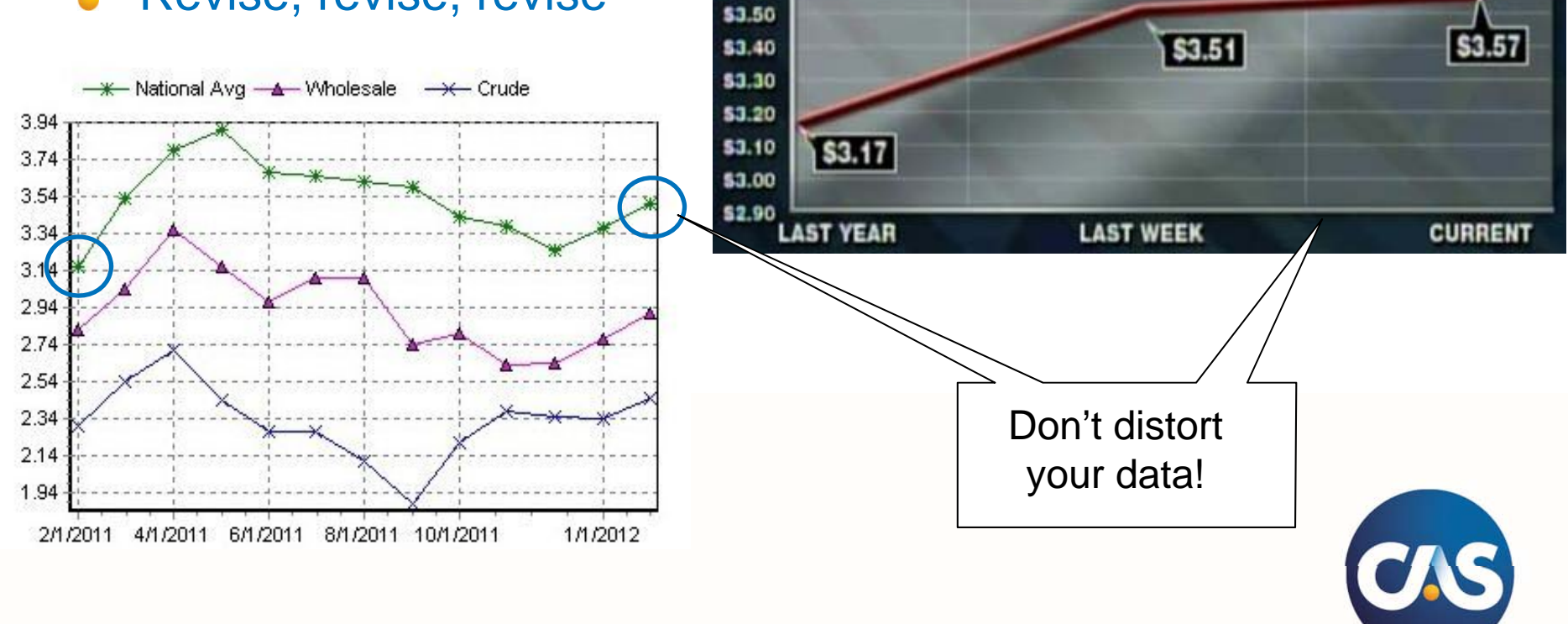

\$3.60

**NATIONAL AVERAGE** 

Source: Fox News, America's Newsroom, 2/20/12 and AAA Daily Fuel Gauge Report, 2/21/12 via Media Matters (www.mediamatters.org)

### Basic principles

- **Honesty**  $\bullet$
- **Remove junk / ink**  $\bullet$
- Revise, revise, revise  $\bullet$

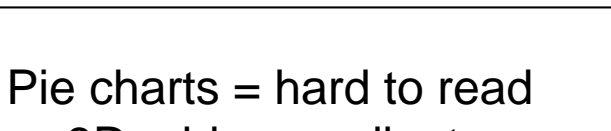

• 3D + blue gradient background = even harder

#### Really only 4 numbers here

• Bar chart or table would be more effective

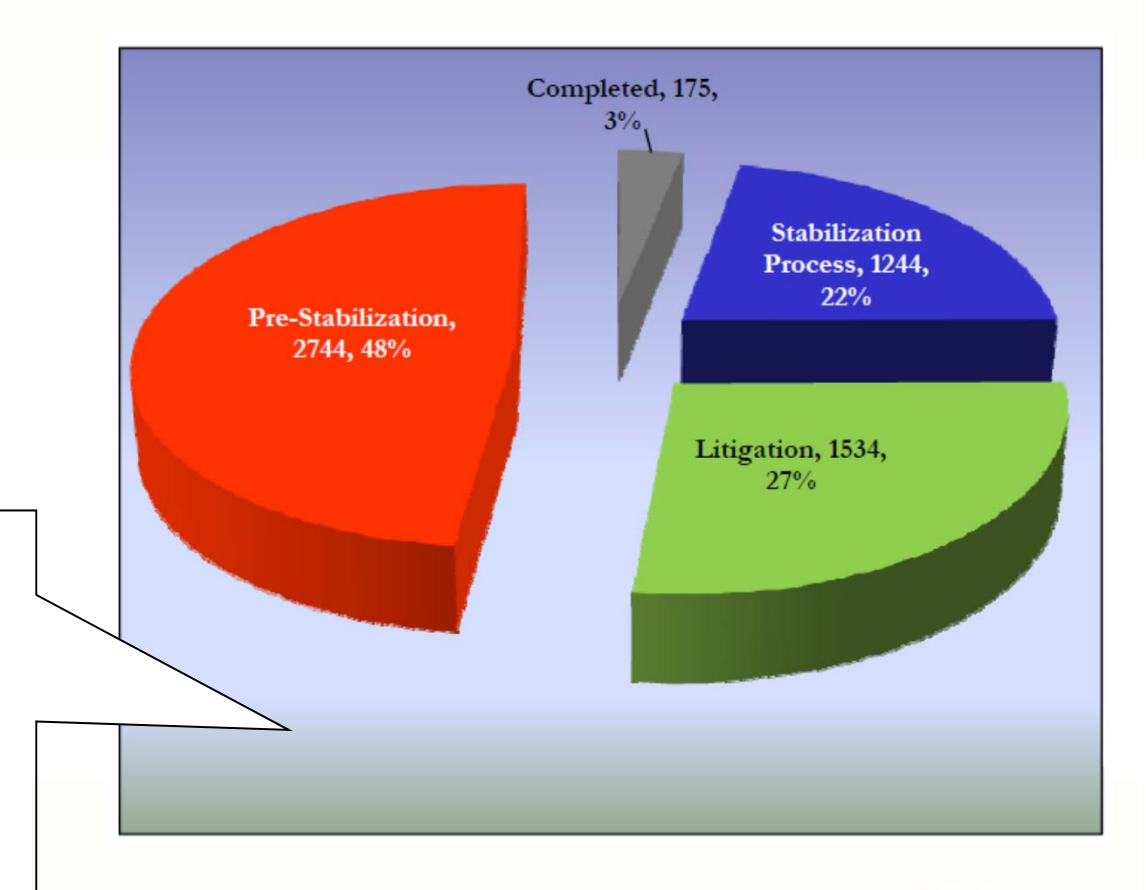

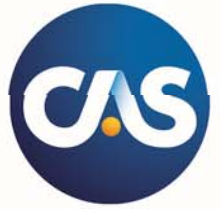

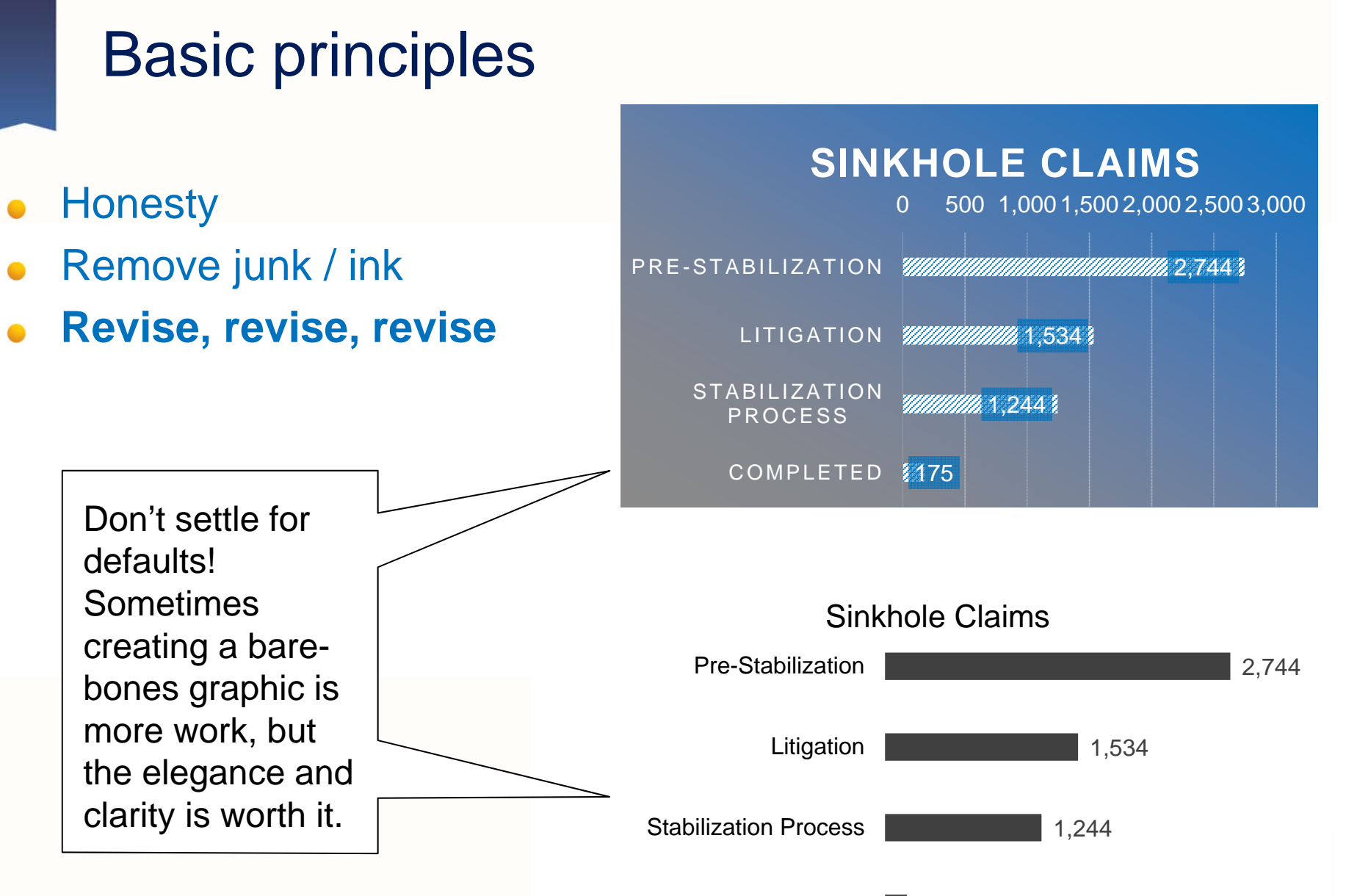

175 Completed

### Guide to creating graphics

### Do's

- Heading 2pt > body
- Not too small
- Simple font  $\bullet$
- Data range  $= 2/3$  y-axis  $\bullet$
- Direct labeling  $\bullet$
- Sort data in meaningful way  $\bullet$
- Max 3-4 lines per chart  $\bullet$

### Don'ts

- Heavy gridlines
- 3D
- Pie charts
- Let type oppress graphics  $\overline{\phantom{a}}$
- No ALL CAPS, **bold,** *italic*  $\bullet$
- Multi-color for no reason
- Awkward increments (3,6,9…)

Adapted from Wong, Dona*. The Wall Street Journal Guide to Information Graphics: The Do's and Don'ts of Presenting Data, Facts, and Figures*

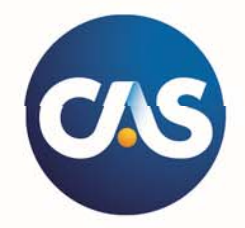

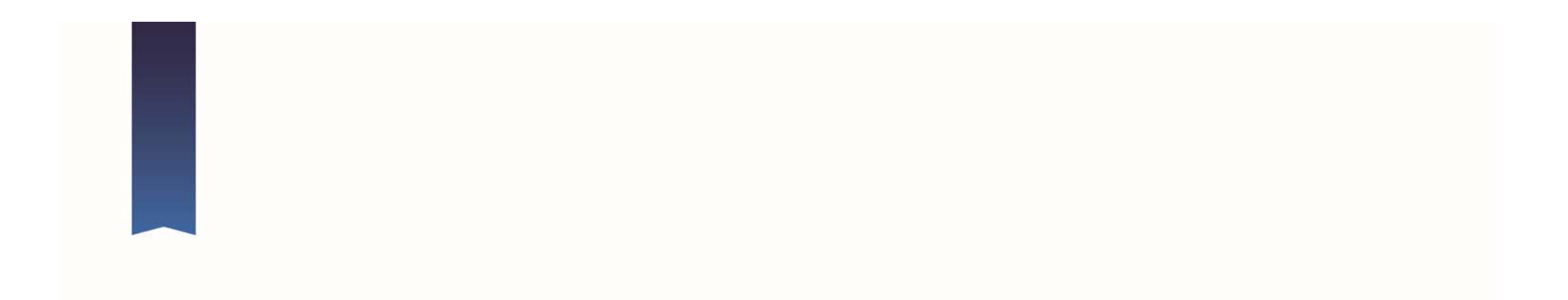

# **ACTUARIAL DATA**

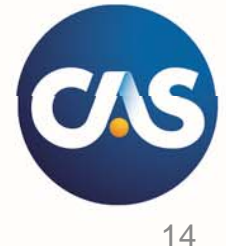

## Data set 1: premium volume

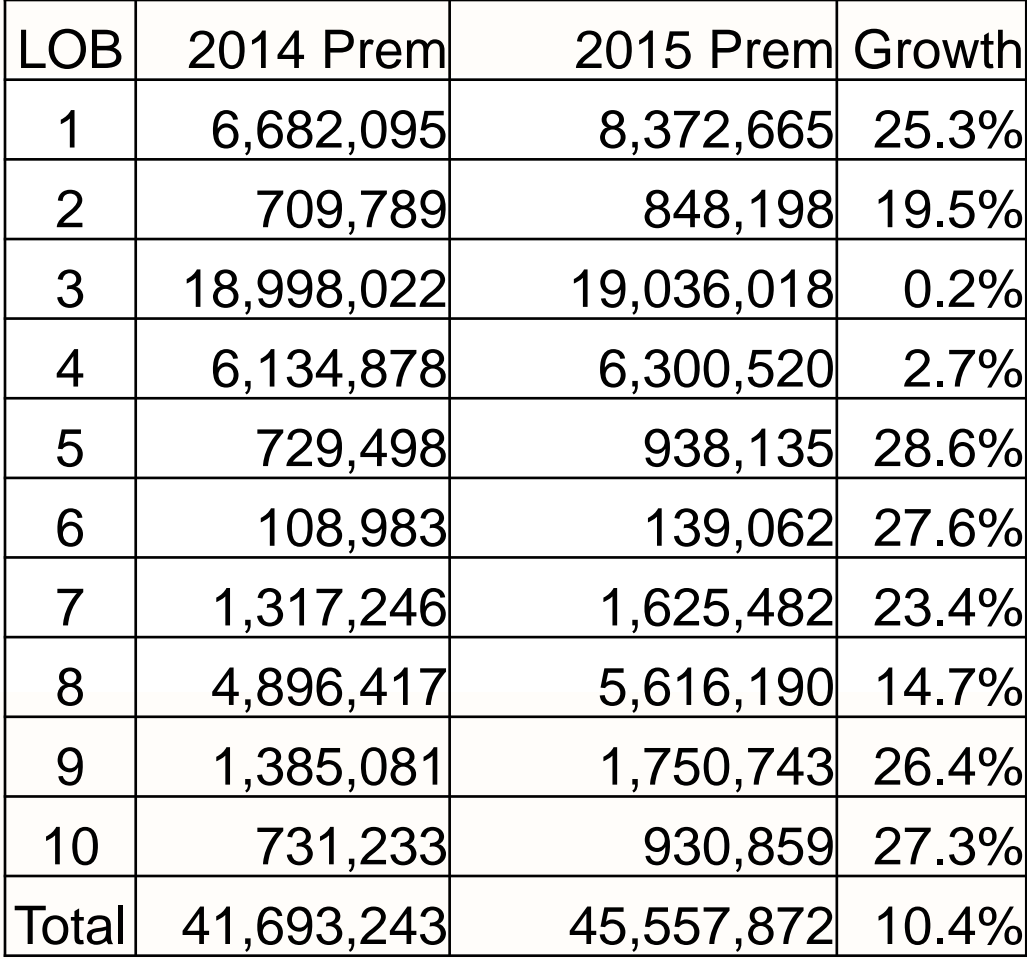

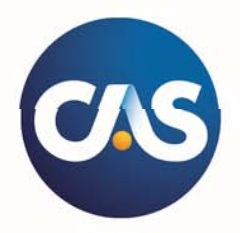

### Data set 1 (easier to read)

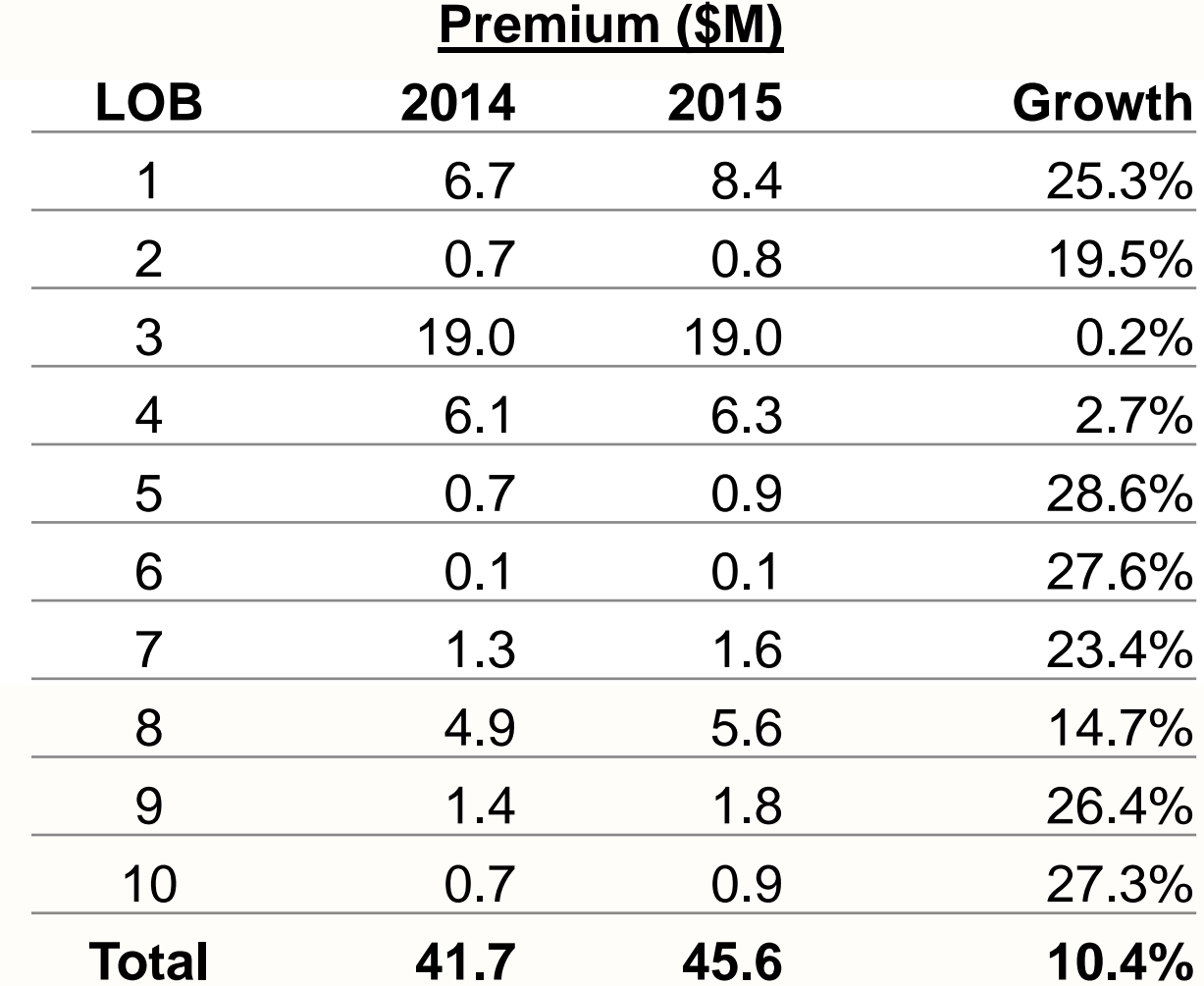

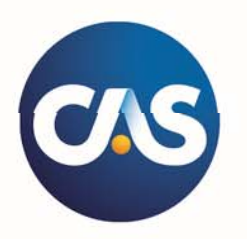

### Goal: compare portfolio composition

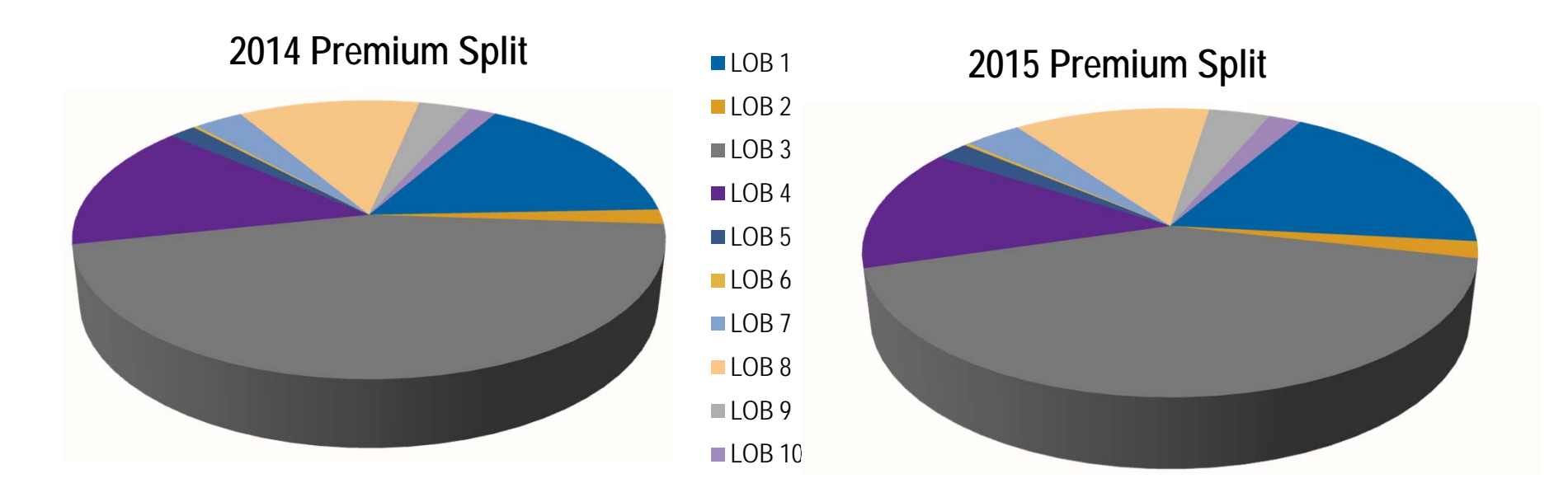

- Unnecessary ink (3rd dimension is meaningless)  $\bullet$
- Distortion creates hurdle to understanding  $\bullet$

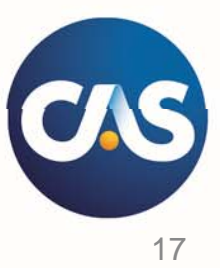

### Goal: compare portfolio composition

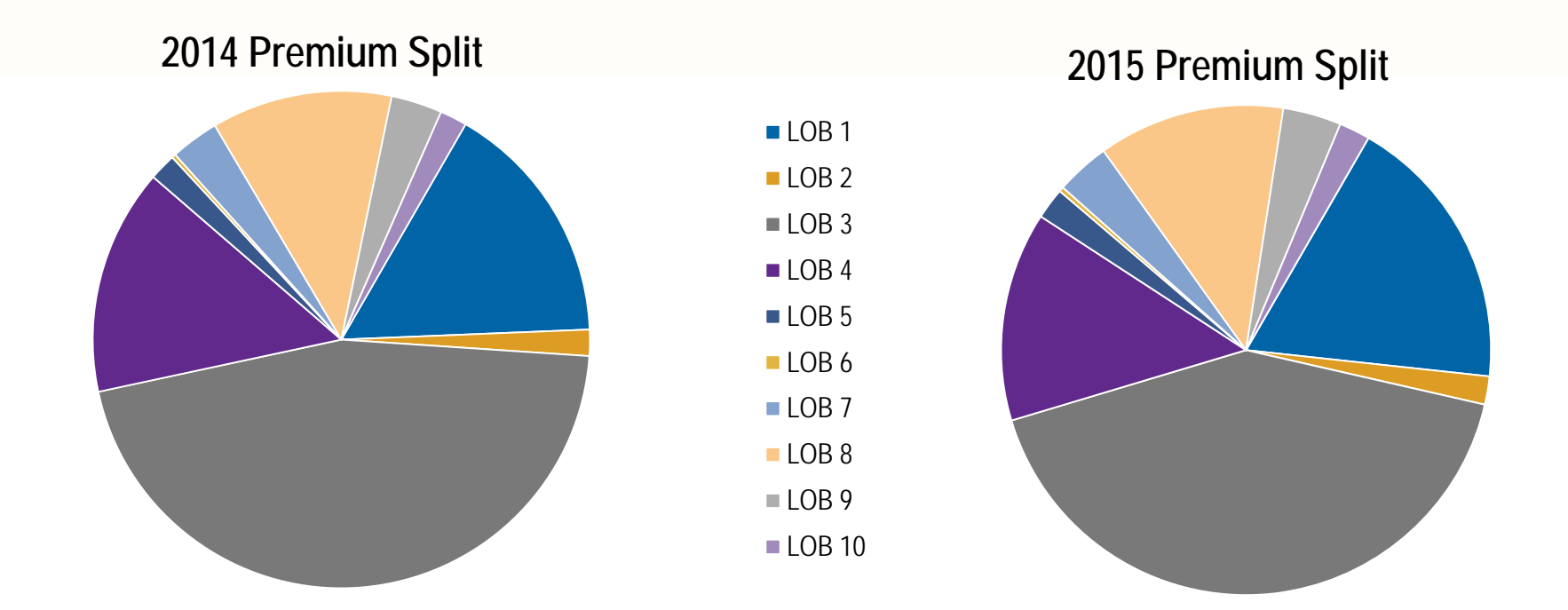

- Easier to compare, but still not easy!  $\bullet$
- How to make it easier? $\bullet$

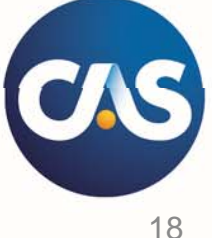

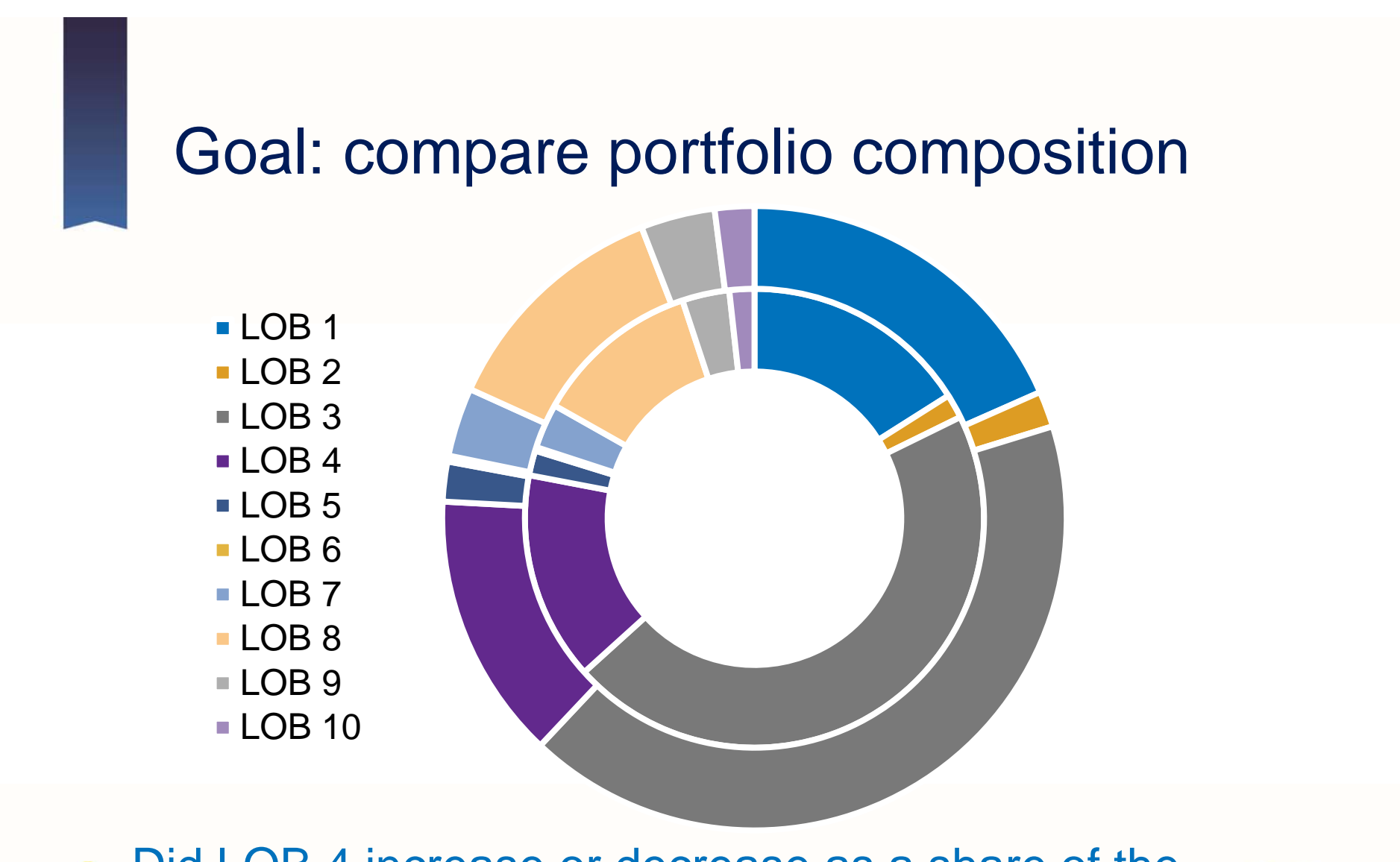

Did LOB 4 increase or decrease as a share of the overall premium?

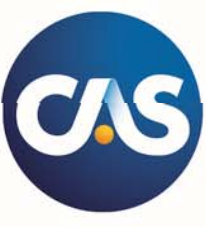

### Goal: compare portfolio composition

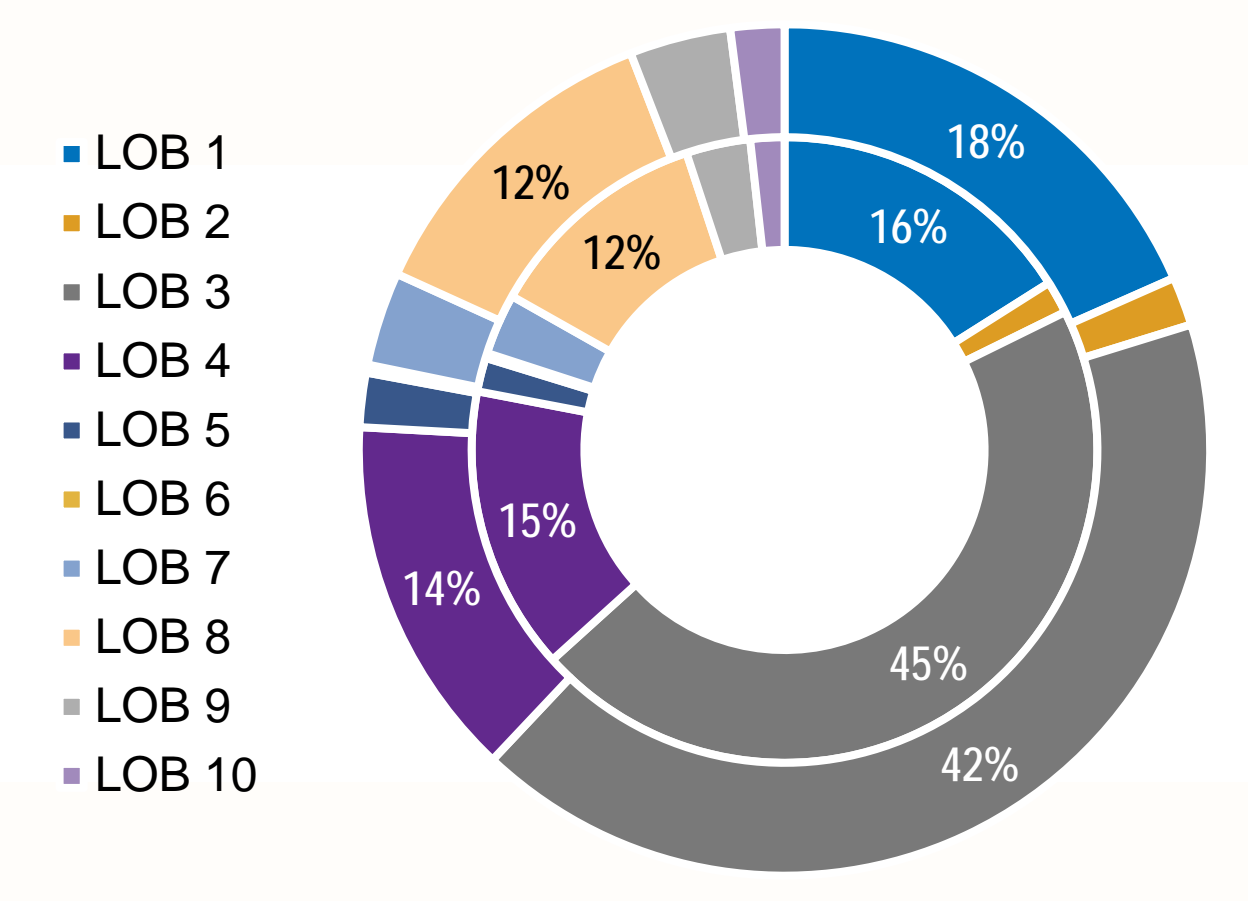

Radial angles are difficult to judge  $\bullet$ 

Relative areas are misleading 20 and 20  $\bullet$ 

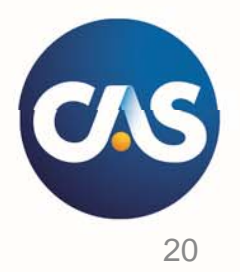

### Goal: compare portfolio composition

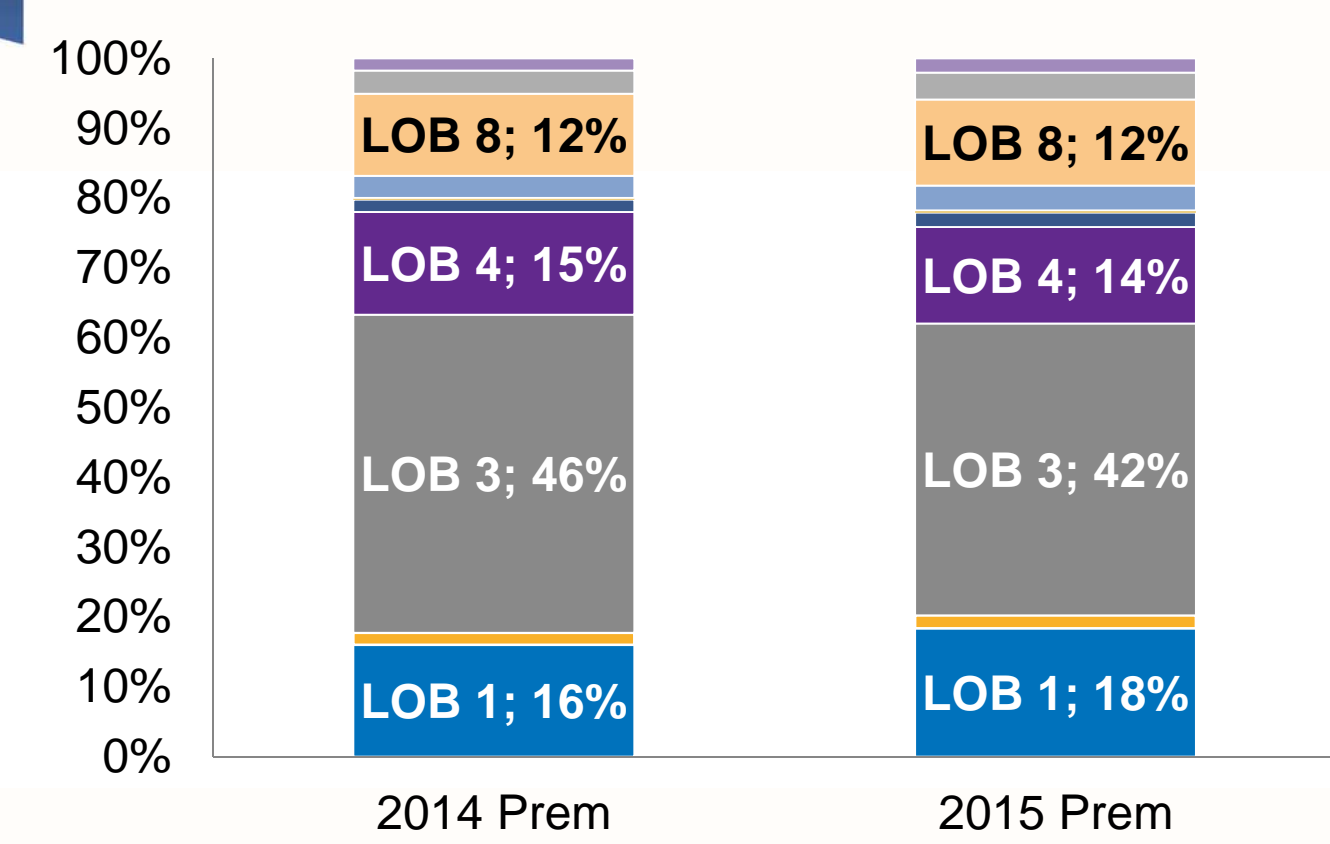

No need to judge angles  $\bullet$ 

- Areas no longer mislead
- Labels make it even easier

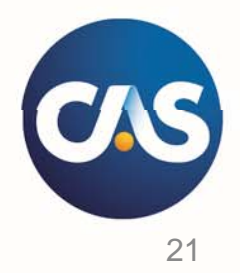

### New goal: understand growth by LOB

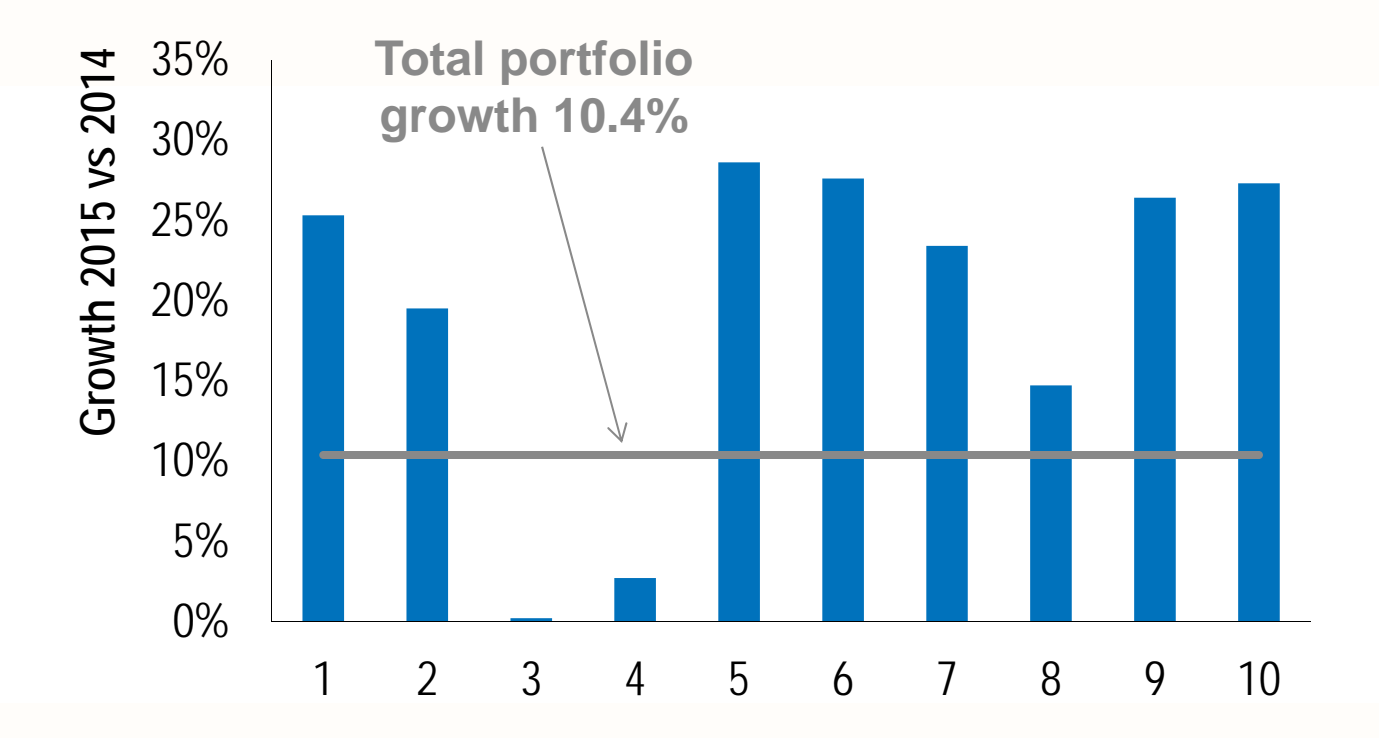

- Focused on the point: growth  $\bullet$
- Line and callout aid comparison  $\bullet$

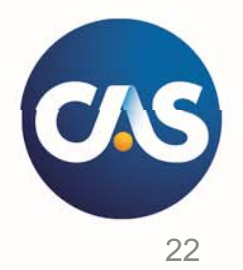

### New goal: understand growth by LOB

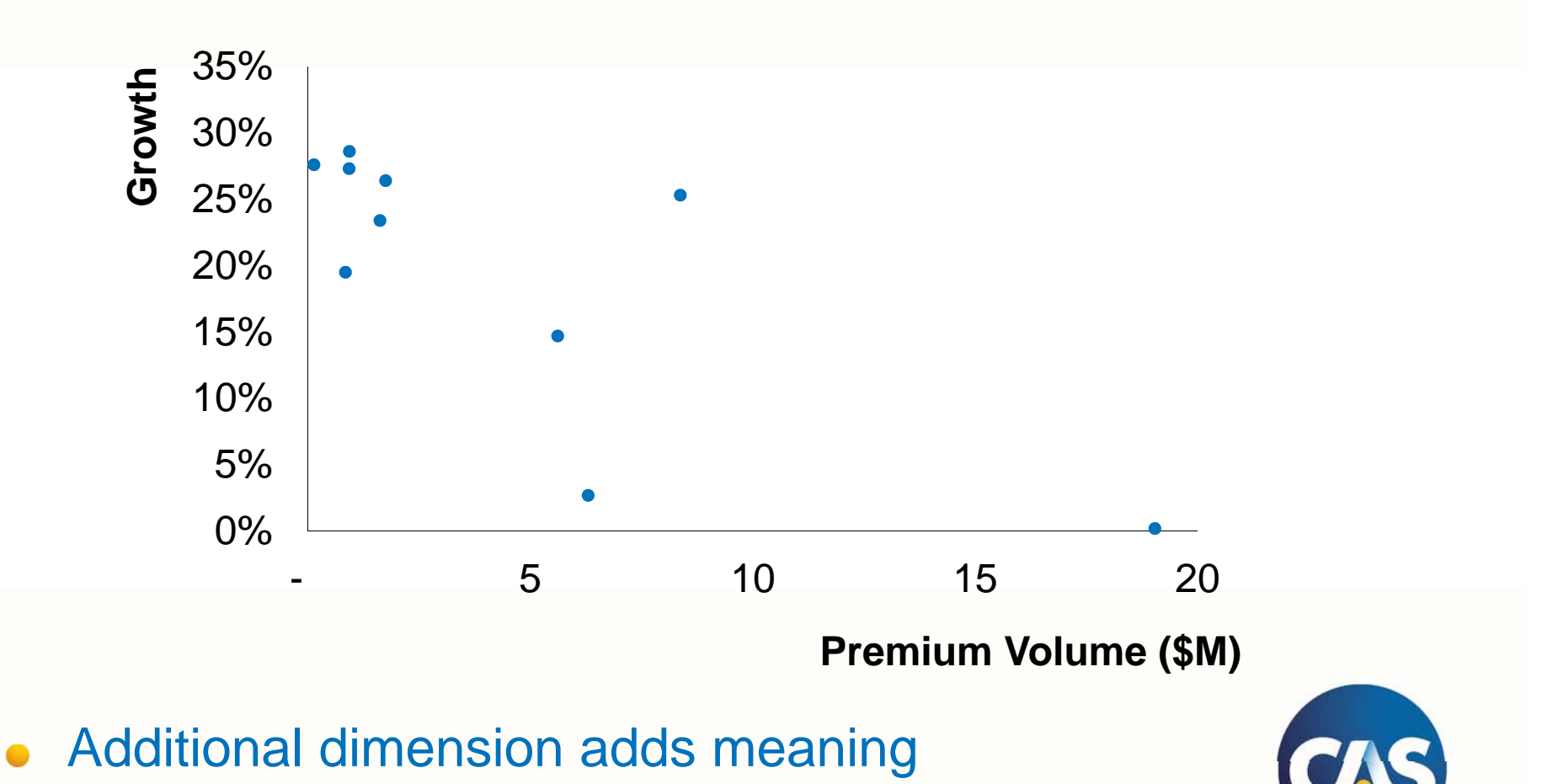

23

### New goal: understand growth by LOB

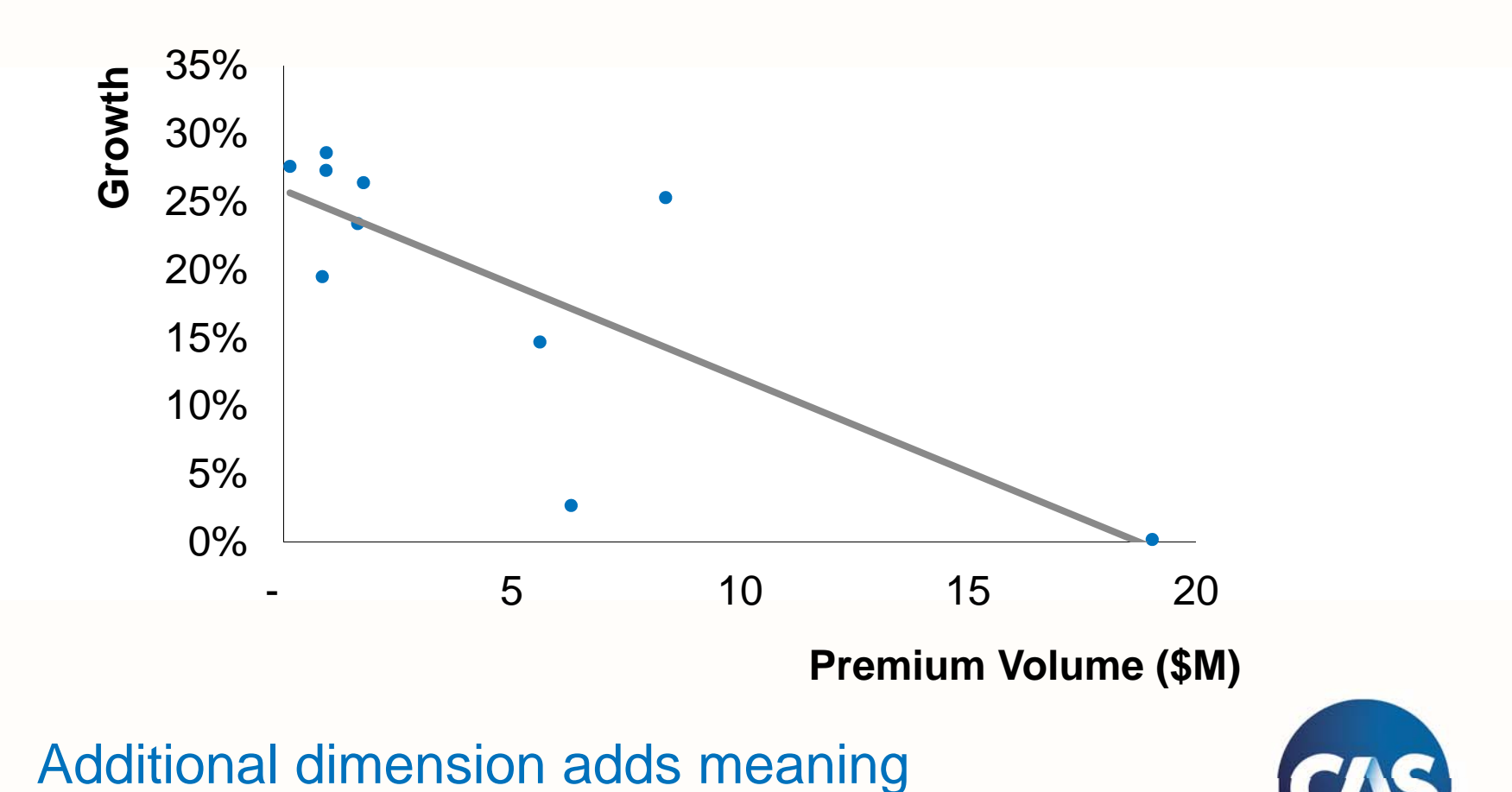

Trend line may shed further light $\bullet$ 

 $\bullet$ 

### Data set 2: simulation results

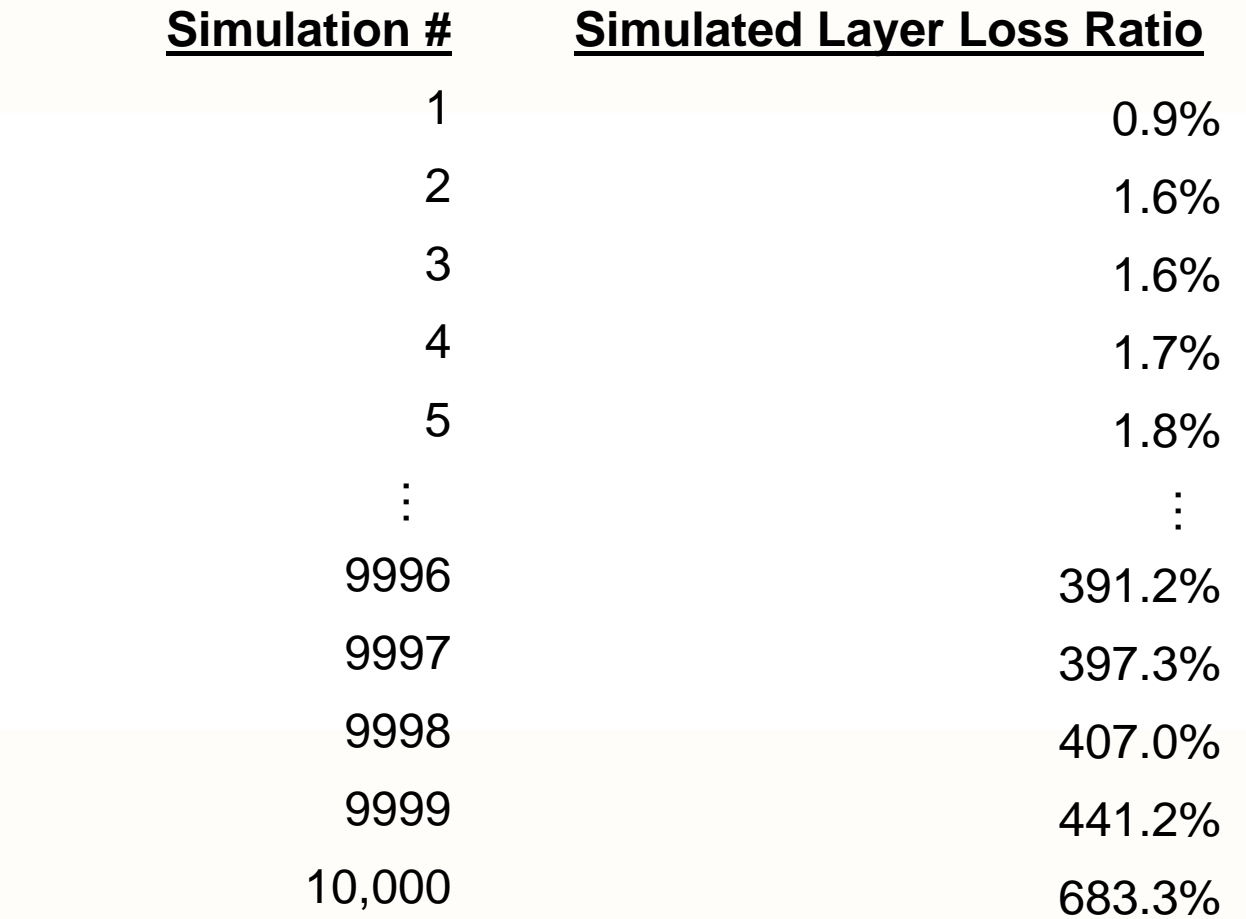

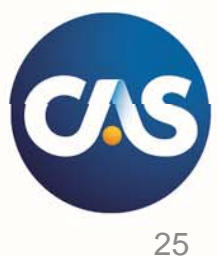

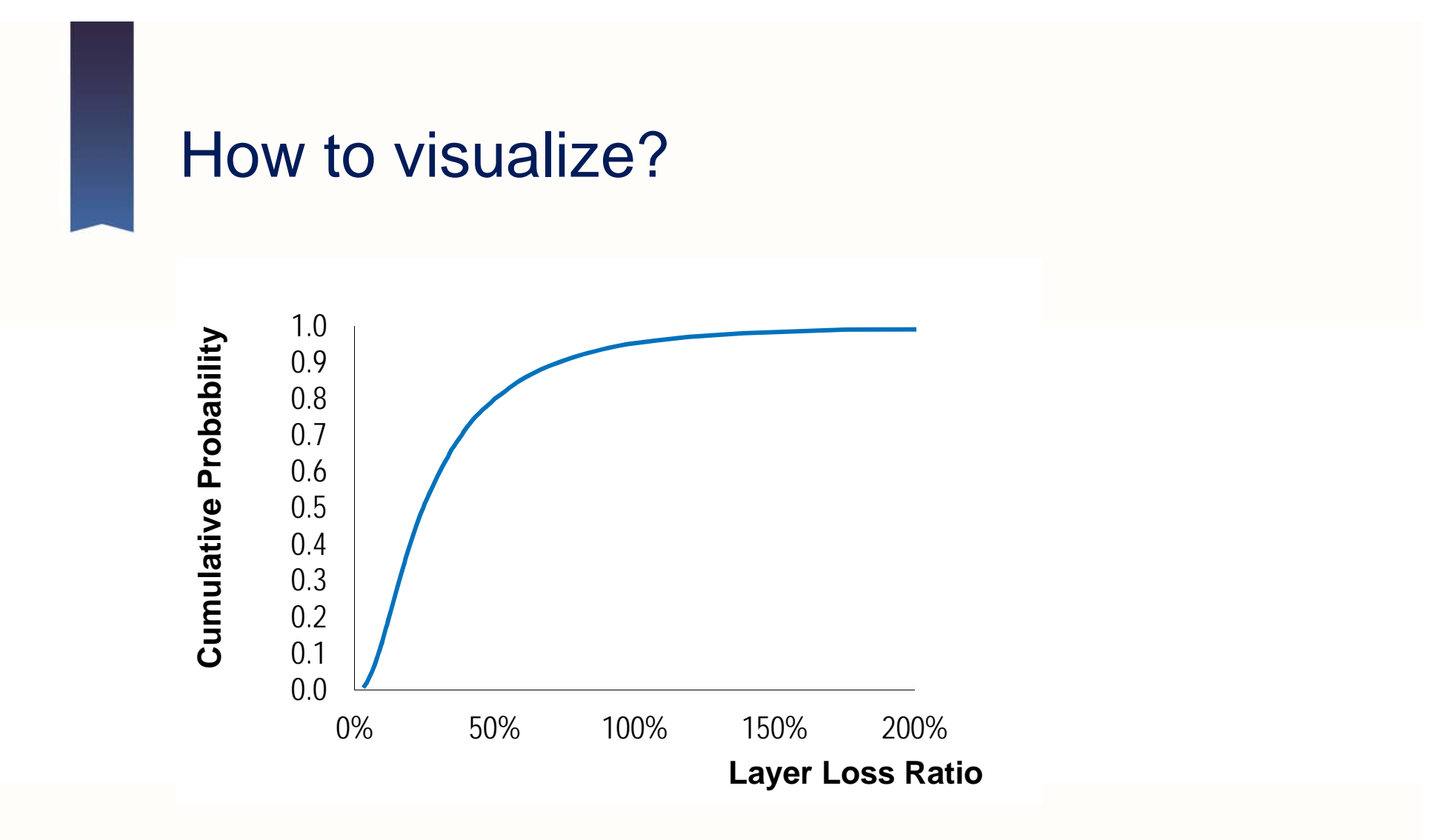

- Why? It's easy for the spreadsheet jockey to make
- But it's definitely not easy for the non-technical  $\bullet$ audience to read

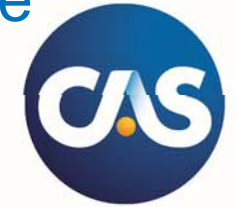

### Goal: understand overall distribution

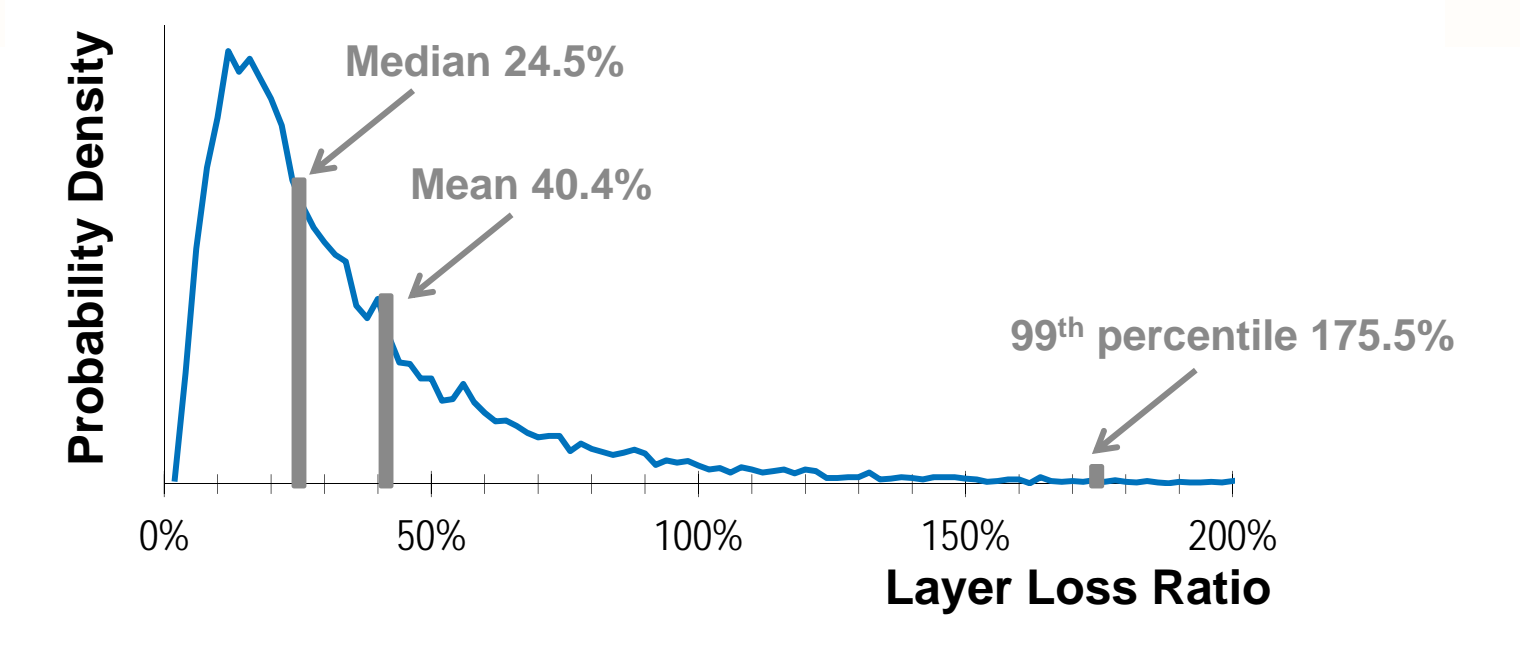

- May better convey a sense of distribution behavior  $\bullet$
- But… $\bullet$ 
	- Difficult for non-technical audience to understand Y axis
	- Does not help understand tail of distribution

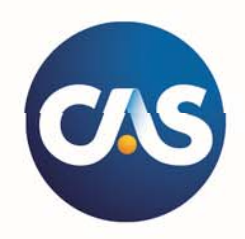

### Goal: understand overall distribution

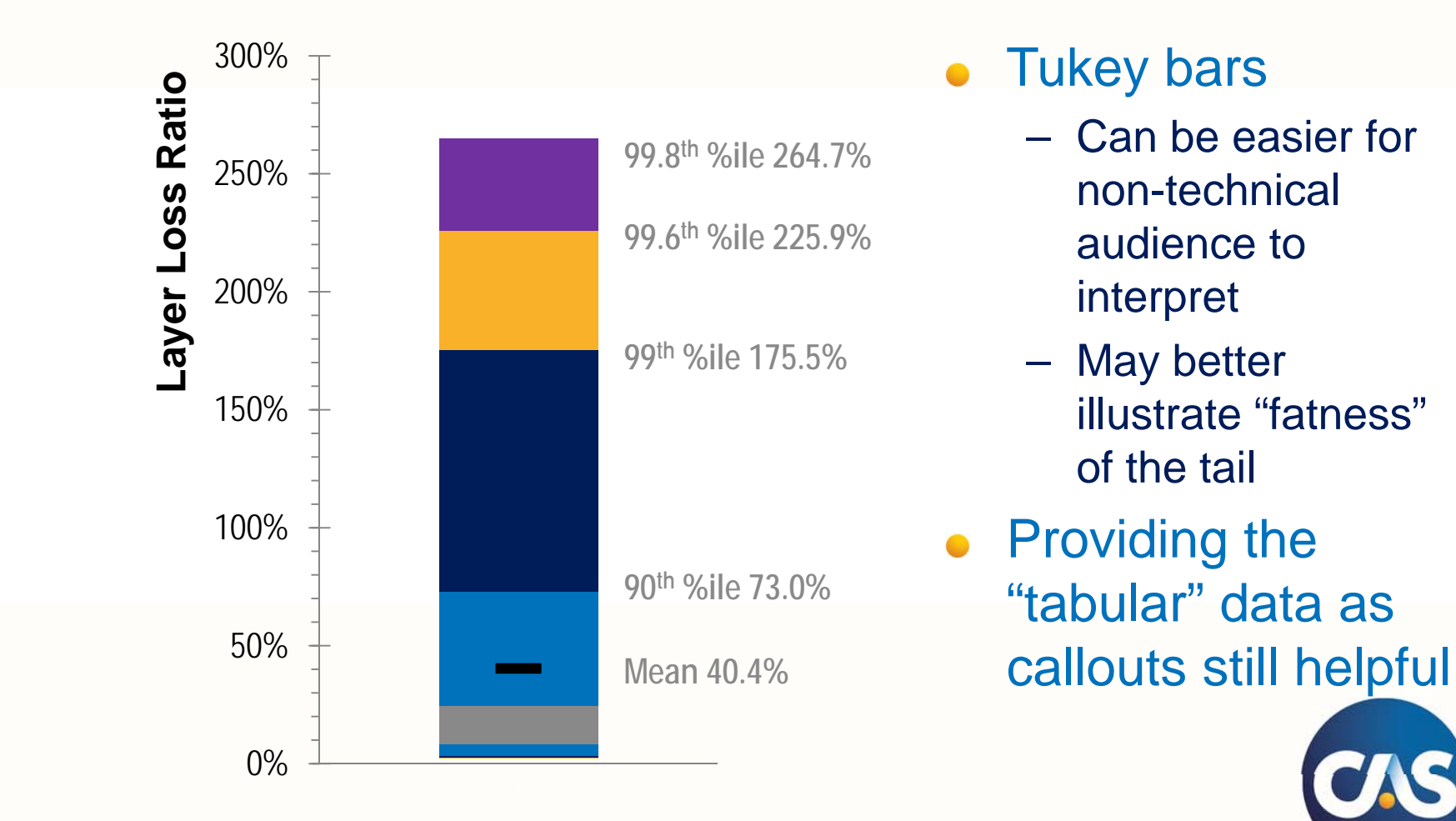

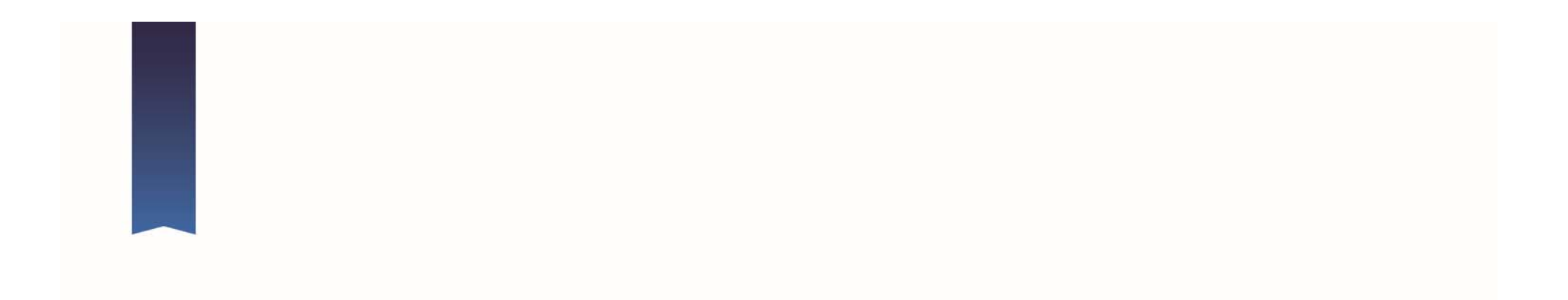

# **GEOSPATIAL DATA**

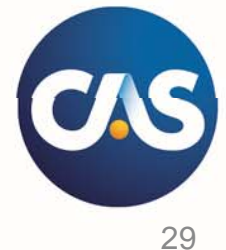

Why maps?

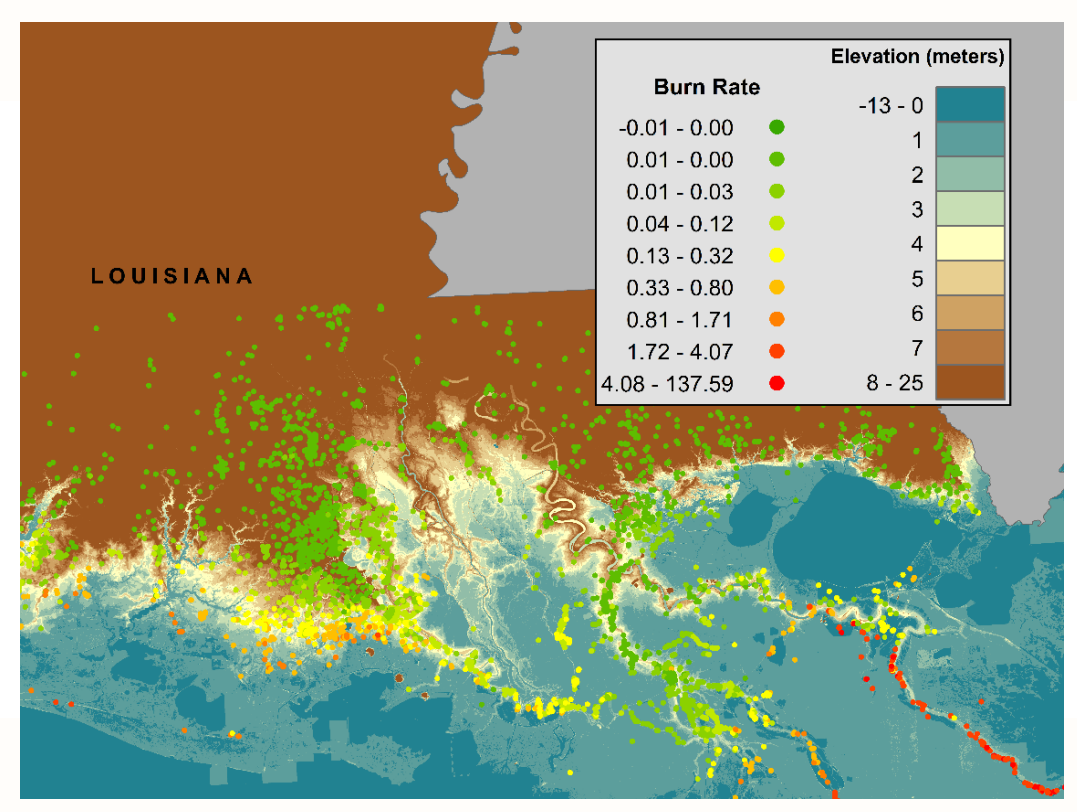

Elevation and burn rate by policy location Burn rate = expected AAL per \$1,000 of HO Coverage A

- Risk and exposure vary with geography
- Quick analysis of large volumes of data
	- Visualization and analysis of spatial relationships that cannot be seen with tables and charts

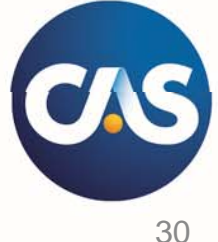

### GIS basics

#### Geographic Information Systems (GIS)

- –Used to capture, store, edit, analyze, and present geographic data
- Map components  $\bullet$ 
	- Software + spatial data (base map and/or areas to map) + data to visualize

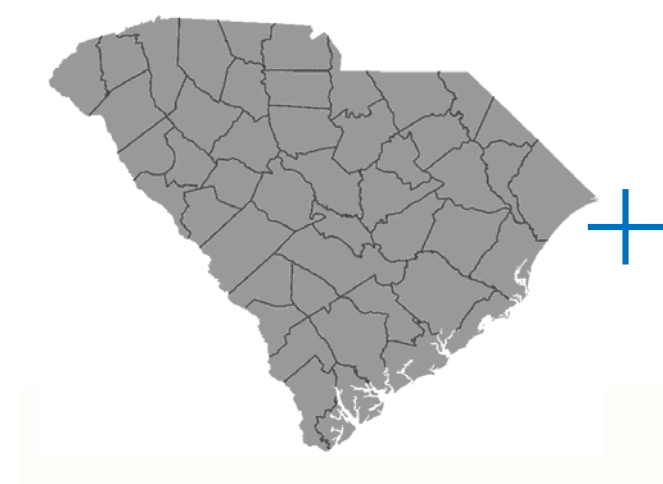

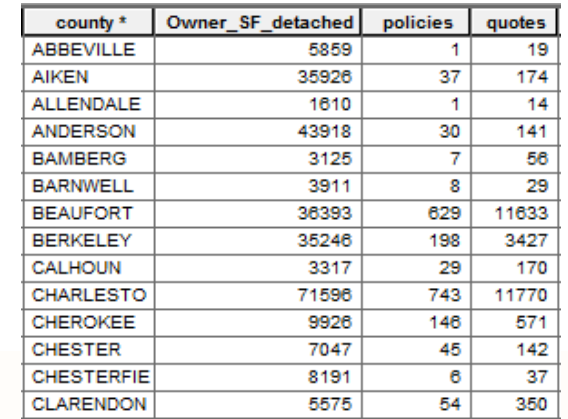

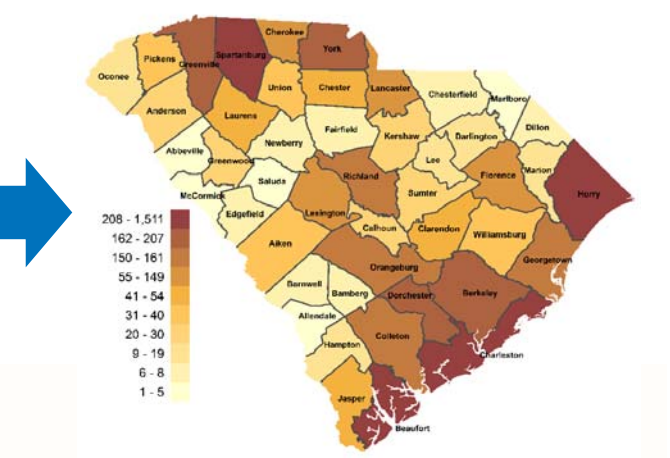

- • Example of GIS polygon dataset or "layer" and corresponding table
- • Number of policies by county can be used to classify and color each county area

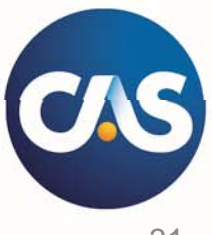

### Spatial data sources

#### U.S. Census TIGER files

- Political boundaries and base map info https://www.census.gov/geo/mapsdata/data/tiger-line.html
- U.S. Geological Survey  $\bullet$ 
	- National Hydrology Dataset (NHD) http://nhd.usgs.gov/
	- National Elevation Dataset (NED)
		- http://nationalmap.gov/elevation.html
	- National Land Cover Database (NLCD)
		- http://www.mrlc.gov/

#### NOAA

- **Coastlines** 
	- https://www.ngdc.noaa.gov/m gg/shorelines/
- National Weather Servicehttp://www.nws.noaa.gov/gis
- National Hurricane Centerhttp://www.nhc.noaa.gov/gis/
- State and local agencies
	- E.g. parcels and land records from county assessors

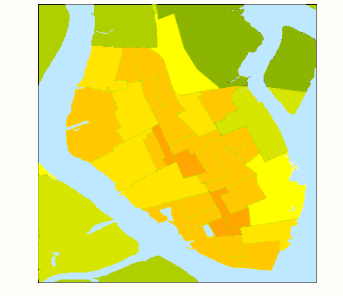

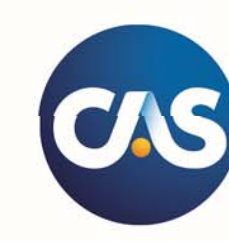

Population density in Charleston, SC plotted using ZIP Code Tabulation Areas (ZCTAs), 32 Census Tracts, Block Groups, and Blocks.

### Mapping tools: desktop GIS

- ArcGIS for **Desktop** 
	- Part of ESRI's ArcGIS Platform
	- Licensing varies  $($ \$3K – \$14K)
- GRASS/QGIS Open Source

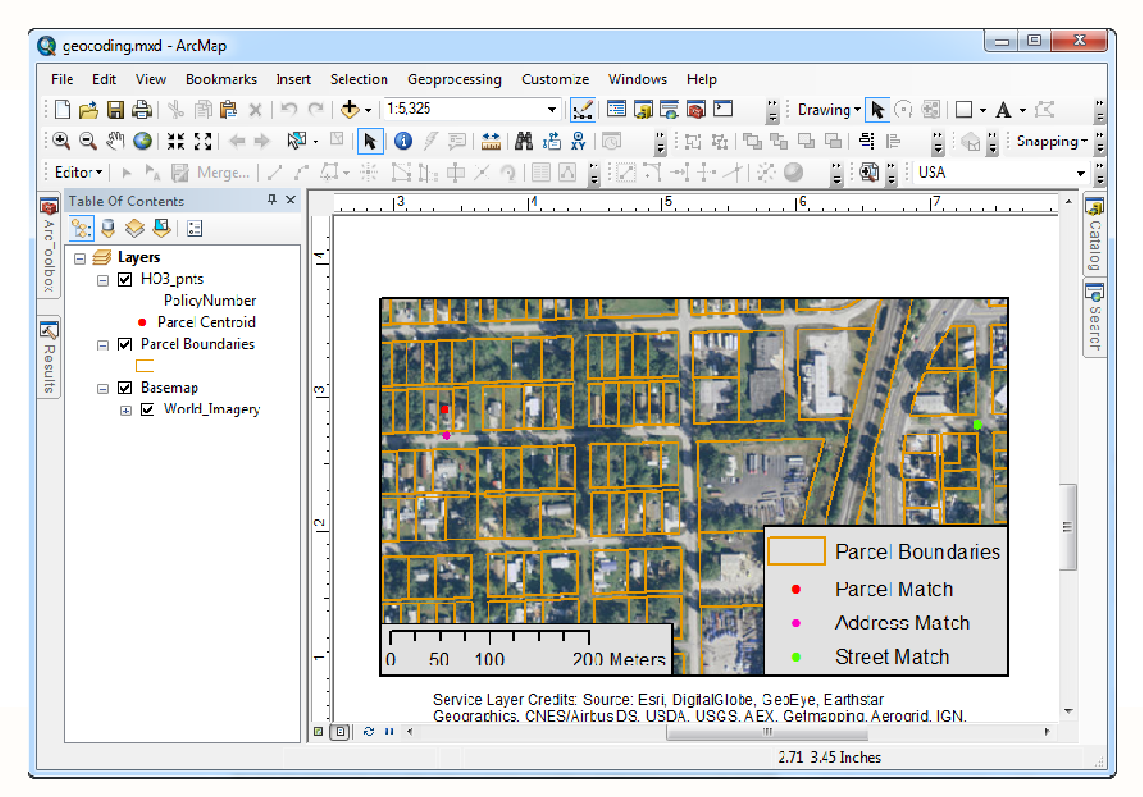

Desktop GIS applications like ArcGIS are useful for designing sophisticated map layouts and designs

![](_page_32_Picture_7.jpeg)

### Mapping tools: software with GIS

- SAS/GIS and SAS/GRAPH
	- Additional license
- RO
	- Open Source
	- Lots of mapping libraries: ggplot2, maptools, ggmap…

https://cran.rproject.org/web/views/Spatial.html

- ArcGIS for Office $\bullet$ 
	- ESRI Plug-In for MS Office
	- Included with ArcGIS **Online**

![](_page_33_Picture_10.jpeg)

Excel with ArcGIS for Office Plug-In being used to visualize high-value ZCTAs in Rhode Island

![](_page_33_Picture_12.jpeg)

### Mapping tools: web maps

#### **CartoDB**

- – Online GIS tool for visualization and analysis
- **Leaflet**  $\bullet$ 
	- – Open Source JS library for webmaps
	- Can be used with spatial libraries in R to create interactive maps
- Google Maps  $\bullet$
- **SpatialKey**  $\bullet$
- ArcGIS Online $\bullet$ 
	- Part of ESRI Platform
	- Included with Server or ArcGIS for Desktop

![](_page_34_Figure_11.jpeg)

ArcGIS Online being used to visualize custom rating territories

![](_page_34_Picture_13.jpeg)

## Map types

#### Reference maps

- Road maps, atlases, globes…
- Avoid using reference maps as a background where possible
- Thematic maps  $\bullet$ 
	- Choropleth (shaded-area)
	- Proportional symbol
	- Isarithmic or isopleth (contour map or heat maps)
	- Dot or dot density
	- **Dasymetric**

![](_page_35_Figure_10.jpeg)

Combination of proportional symbols and shaded area allows two different fields to be shown on the same map.

This map shows results of a segmentation analysis on profitability (red = unprofitable, green = profitable) along with policy count as a graduated circle.

![](_page_35_Picture_13.jpeg)

### Use of color

- Great guide for color  $\bullet$ selections:
	- http://colorbrewer2.org/
- Use color effectively
	- Single hue is best for sequential data
	- Avoid political or biased color palettes if not related to message at hand
	- Avoid red-green color ramps

![](_page_36_Figure_7.jpeg)

![](_page_36_Picture_8.jpeg)

### Mapping considerations

#### Map components

- Title, legend, scale, graticule, neatline, symbols, labels…
- Most thematic maps do not need all these components
- Generalization
	- Selection, simplification, classification, symbolization
- Balance and hierarchy
	- Create clear figure-ground relationship
	- Balance all items a page
	- Create clear hierarchy in symbolization and labeling

![](_page_37_Figure_10.jpeg)

![](_page_38_Picture_0.jpeg)

# **TECHNOLOGY AND APPLICATION**

![](_page_38_Picture_2.jpeg)

### Finding the right tool

- Desktop Applications
	- Excel, ArcMap, Illustrator
- Coded solutions
	- Matlab, R, SAS, Python
- **Web Applications**  $\bullet$ 
	- Tableau, Google Chart Tools, CartoDB, **SpatialKey**

![](_page_39_Figure_7.jpeg)

```
proc sgplot data=input;
where pettype='Dog';
vbar state/response=EarnedExposure;
vline state/response=lr y2axis;
run;
```
![](_page_39_Picture_9.jpeg)

### Finding the right tool: Excel, SAS, Google Charts

![](_page_40_Picture_1.jpeg)

![](_page_40_Picture_2.jpeg)

![](_page_40_Picture_3.jpeg)

### Finding the right tool: Excel

![](_page_41_Figure_1.jpeg)

### Finding the right tool: SAS

![](_page_42_Figure_1.jpeg)

![](_page_42_Picture_2.jpeg)

### Finding the right tool: SAS

```
proc sgplot data=input NOBORDER NOWALL;*No need for outlines;
where pettype='Dog';
vbar state / response=EarnedExposure
  legendlabel
='Earned Exposure' *Clear labels;
  datalabel=EarnedExposure *Directly label data;
  DATALABELATTRS=(Size
=*> detail, > clarity;
  NOOUTLINE FILLATTRS=(COLOR=GRAYCO); *No need for color;
vline state / response=lr
  y2axis
  legendlabel
='Loss Ratio'categoryorder=respdesc
  lineattrs=(THICKNESS= 
2 PT COLOR=GRAY40);
yaxis
  label
='Earned Exposure'
 DISPLAY=(NOTICKS NOLINE);
y2axis
  label='Loss Ratio'DISPLAY=(NOTICKS NOLINE);
xaxislabel='State'DISPLAY=(NOTICKS NOLINE);
format EarnedExposure comma8.0 lr 6.2; *Format numbers;
run;
```
![](_page_43_Picture_2.jpeg)

### Finding the right tool: Google Charts

![](_page_44_Figure_1.jpeg)

Link to online graphic.

![](_page_44_Picture_3.jpeg)

![](_page_45_Picture_0.jpeg)

### Finding the right tool: Excel

#### **2016 Q1 Actual versus Budget**

![](_page_46_Figure_2.jpeg)

![](_page_46_Picture_297.jpeg)

![](_page_46_Picture_4.jpeg)

Net Written PremiumNet Earned PremiumNet Ultimate Loss Net Ultimate Expense  $\bigcirc$ Combined Ratio

### Finding the right tool: Tableau

![](_page_47_Figure_1.jpeg)

![](_page_47_Picture_2.jpeg)

### Finding the right tool: R

![](_page_48_Figure_1.jpeg)

# extract gtable g1 <- ggplot\_gtable(ggplot\_build(p1))  $g2 <$ - ggplot\_gtable(ggplot\_build(p2))

#### # overlap the panel of 2nd plot on that of 1st plot

pp <- c(subset(g1\$layout, name == "panel", se = t:r)) g <- gtable\_add\_grob(g1, g2\$grobs[[which(g2\$layout\$name == "panel")]], pp\$t, pp\$l, pp\$b, pp\$l)

# axis tweaks

 ia <- which(g2\$layout\$name == "axis-l") ga <- g2\$grobs[[ia]]

ax <- ga\$children[[2]]

ax\$widths <- rev(ax\$widths)

ax\$grobs <- rev(ax\$grobs)

 $ax\$ grobs[[1]] $x < ax\$ grobs[[1]] $x \cdot unit(1, 'npc") + unit(0.15, 'cm")$ g <- gtable\_add\_cols(g, g2\$widths[g2\$layout[ia, ]\$l], length(g\$widths) - 1)

Act <- gtable\_add\_grob(g, ax, pp\$t, length(g\$widths) - 1, pp\$b)

![](_page_48_Picture_12.jpeg)

![](_page_48_Picture_13.jpeg)

### How to find Excel chart templates

![](_page_49_Figure_1.jpeg)

## Making and working with Excel chart templates

#### Make your chart

- Include as many data series as you think you will ever need
- In the Chart Tools tab, Design sub-tab, "Save As Template"

![](_page_50_Figure_4.jpeg)

- Note that "Change Chart Type" is also an option
- Excel can't read your mind
	- "Save As Template" can't handle super complex charts

![](_page_50_Picture_8.jpeg)

### Questions & comments

![](_page_51_Picture_1.jpeg)

Horse In Motion, Muybridge (1886)

![](_page_51_Picture_3.jpeg)

### Contact Information

Garrett BradfordCartographer / GIS Analyst Alice UnderwoodExecutive Vice President

Milliman, Inc. 650 California Street 17th Floor San Francisco, CA 94108

Willis Re Inc. 200 Liberty Street New York, NY 10281-1003

garrett.bradford@milliman.com (415) 394-3792

alice.underwood@willistowerswatson.com (212) 915-8439

![](_page_52_Picture_7.jpeg)